## **Procédure de connexion à Educonnect**

## **1- Connectez- vous au site du collège à partir de votre moteur de recherche**

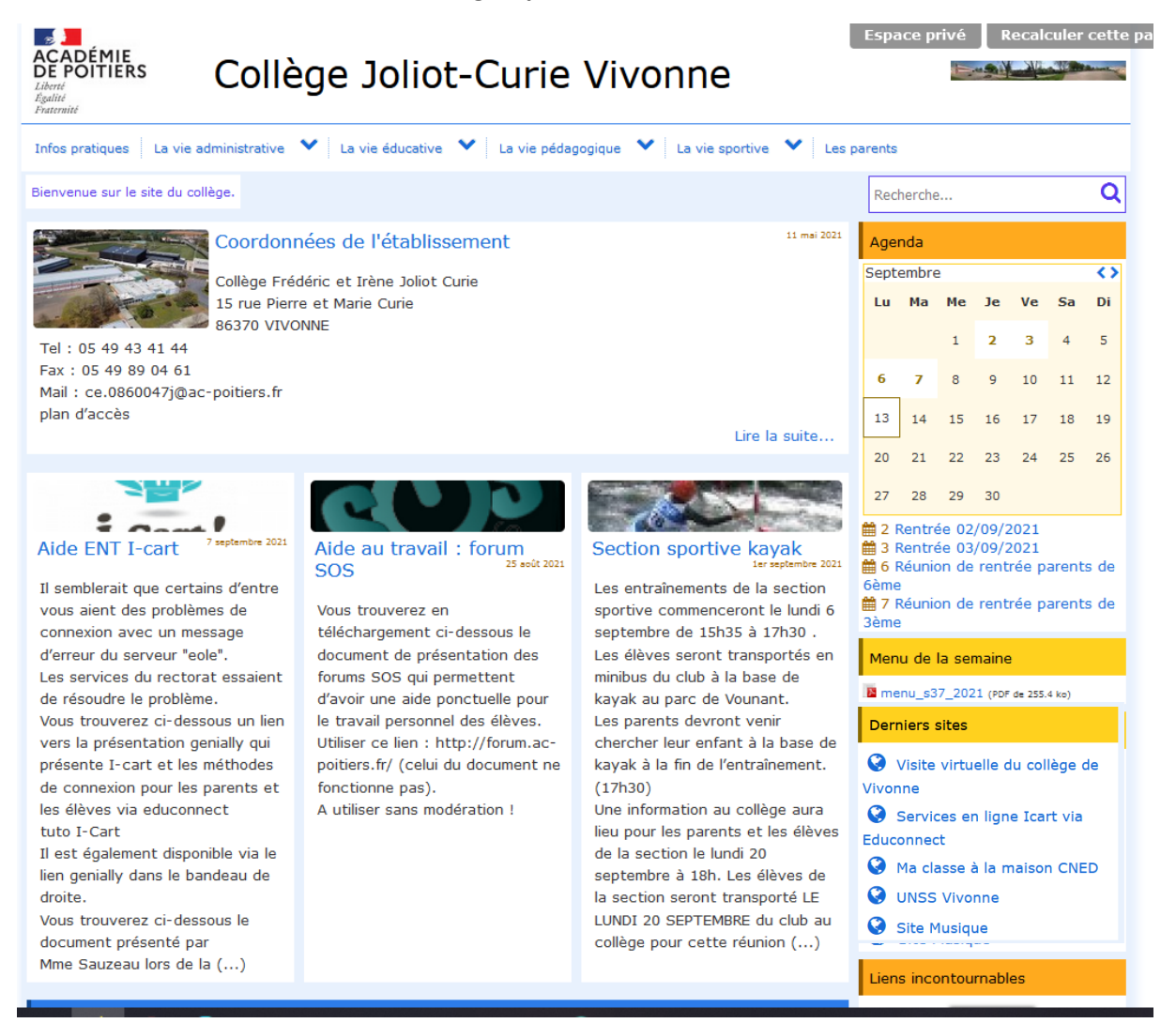

2- Cliquez sur « Services en ligne - Icart via Educonnect

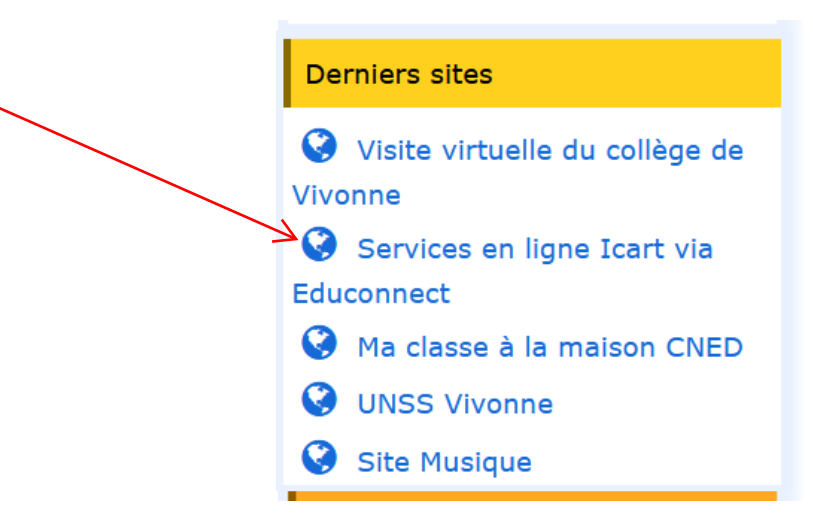

3- Sur cette page, cliquez l'encart ros « Je dispose d'un compte Educonnect »

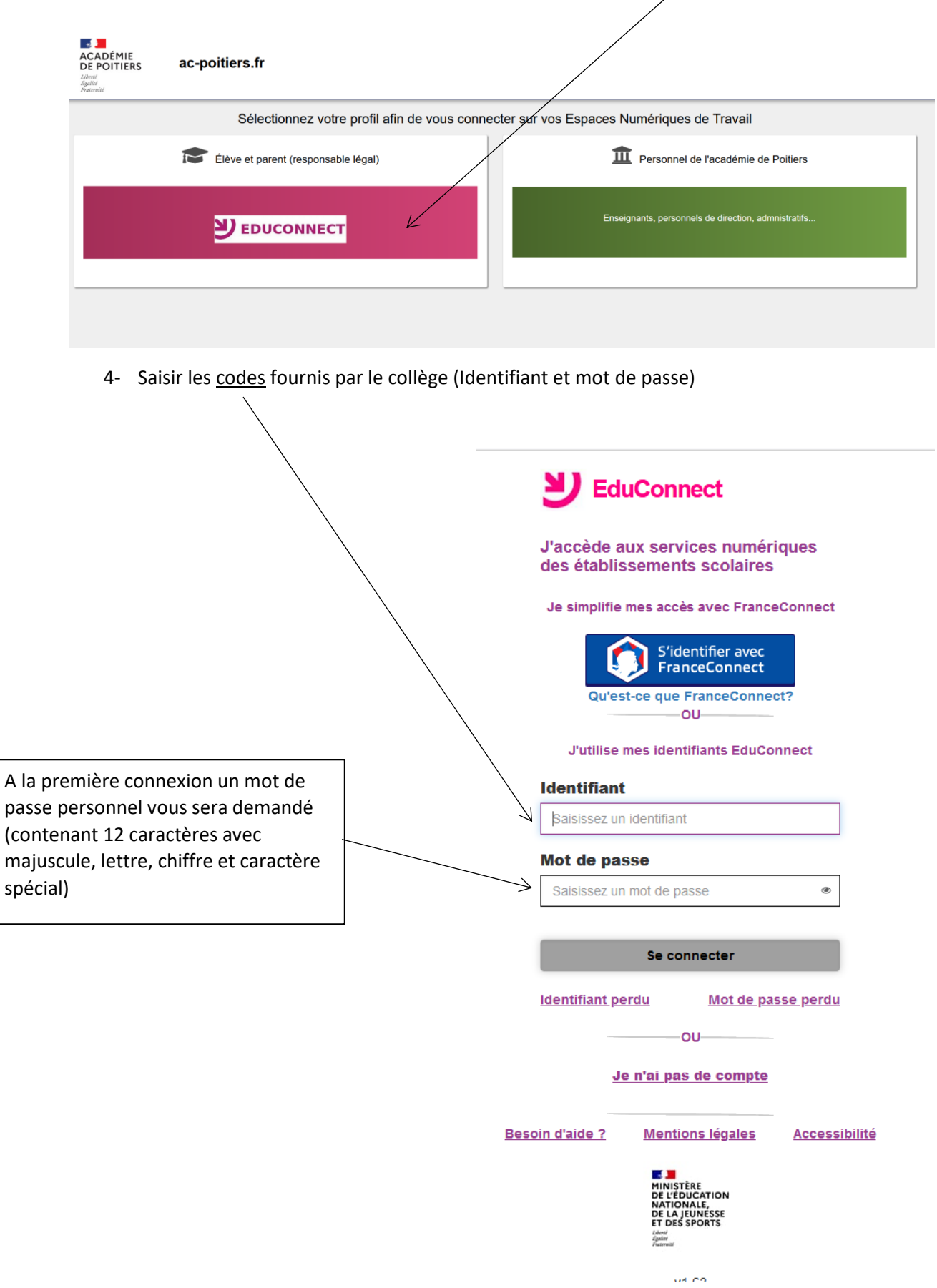

5- Vous êtes connecté pour sélection l'application « **Pronote** » : Cliquez ci-dessous

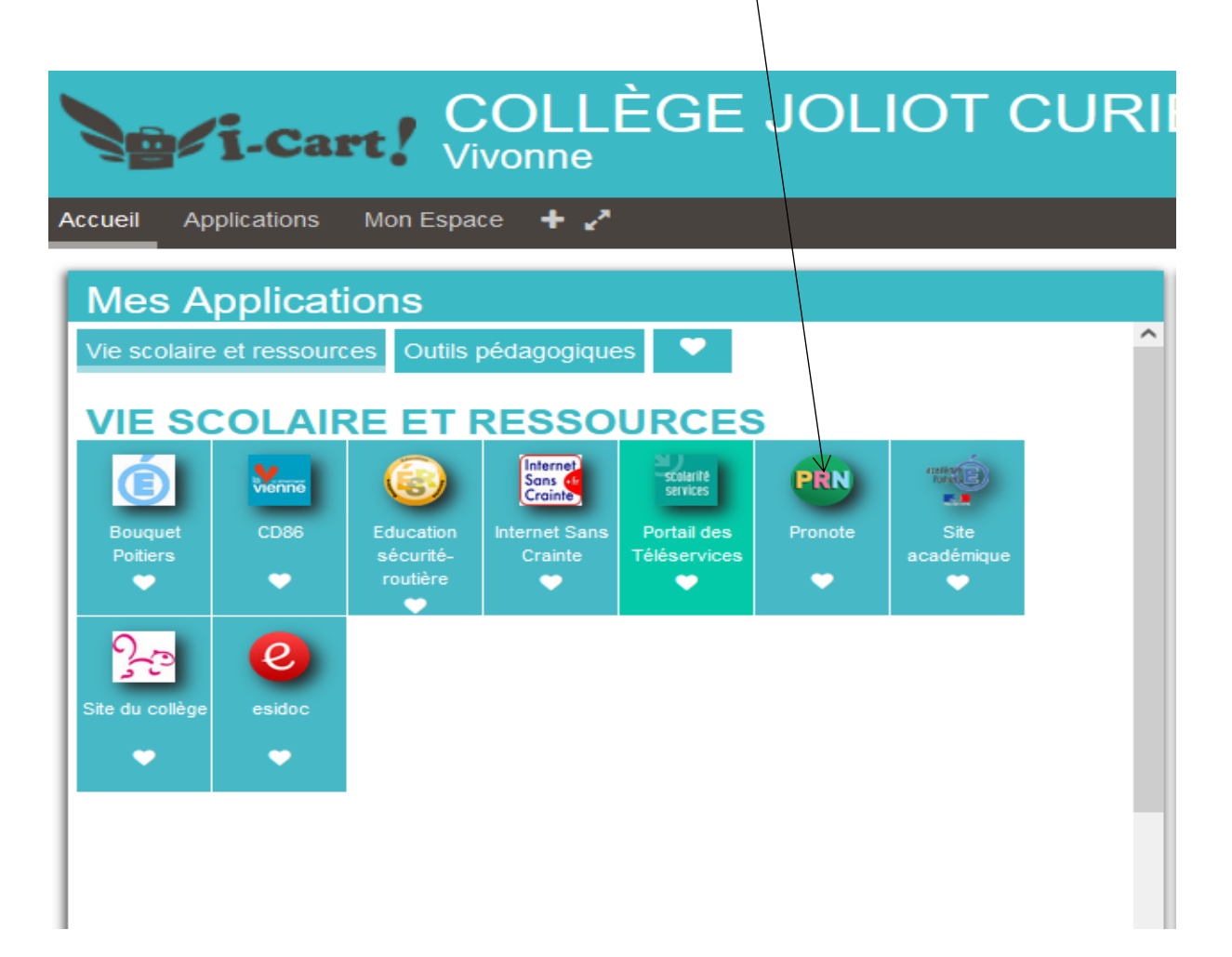

5 bis- Vous êtes connecté pour sélection l'application « Portail des téléservices » pour mettre à jour la fiche de renseignements de votre enfant, faire une demande de bourses ... Cliquez cidessous

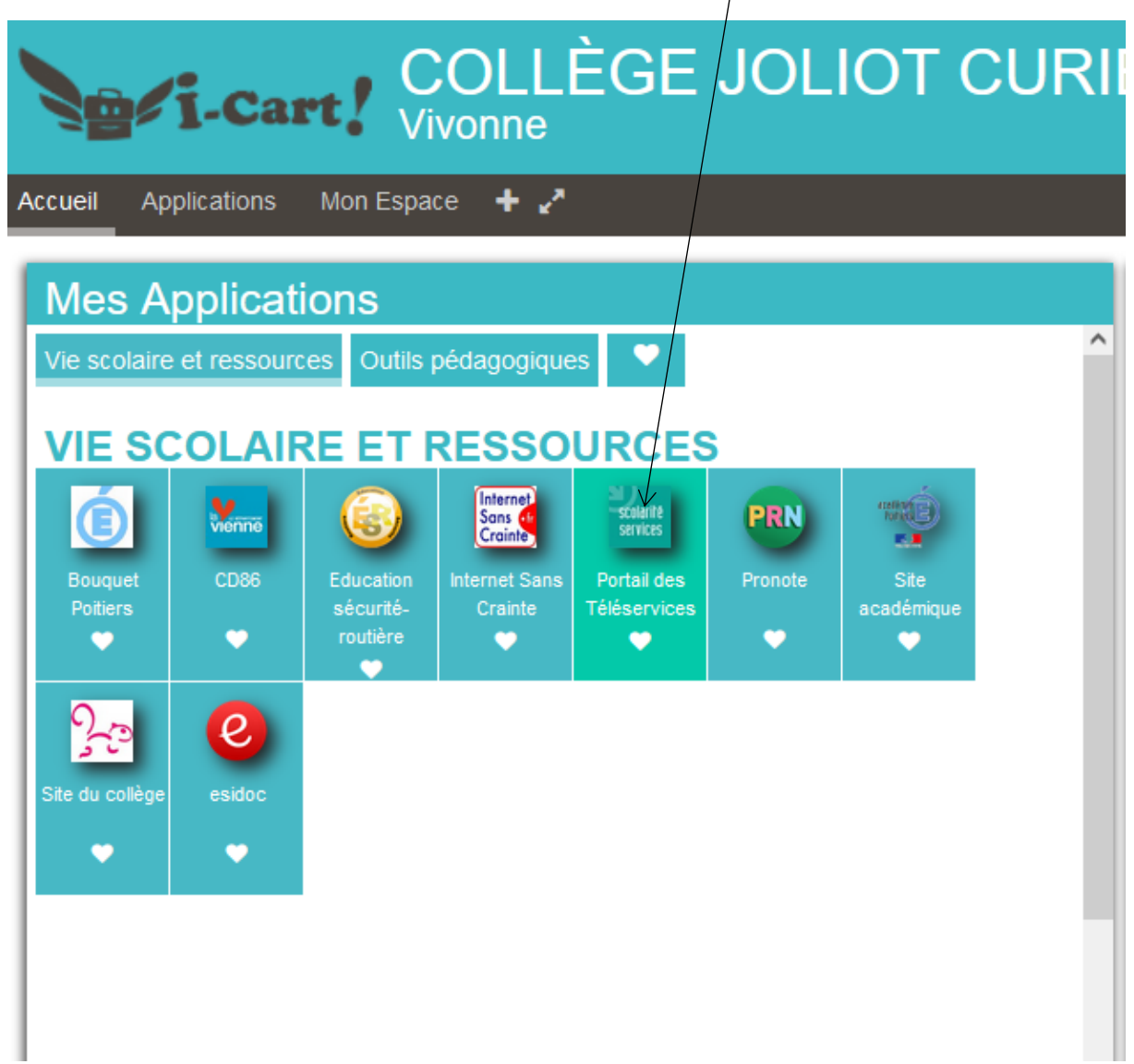

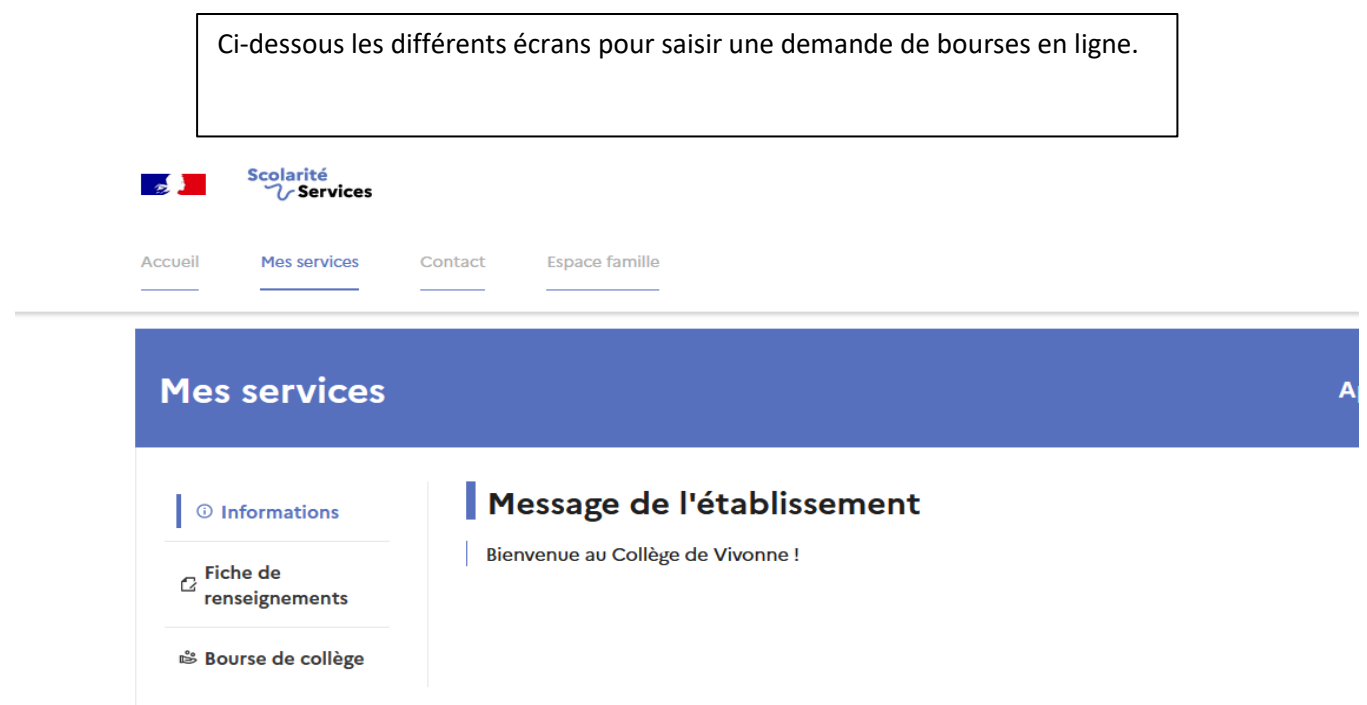

## Une question, besoin d'aide ?

## Ce service est réalisé par le Ministère de l'Éducation Nationale, de la Jeunesse et des Sports.

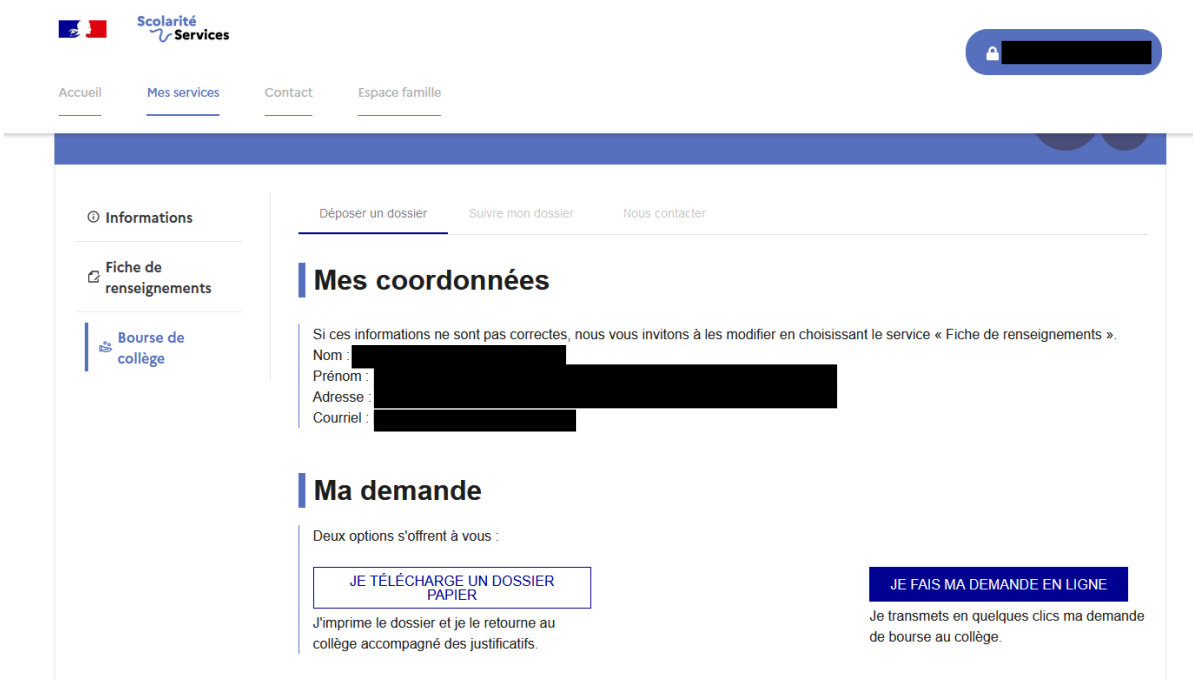

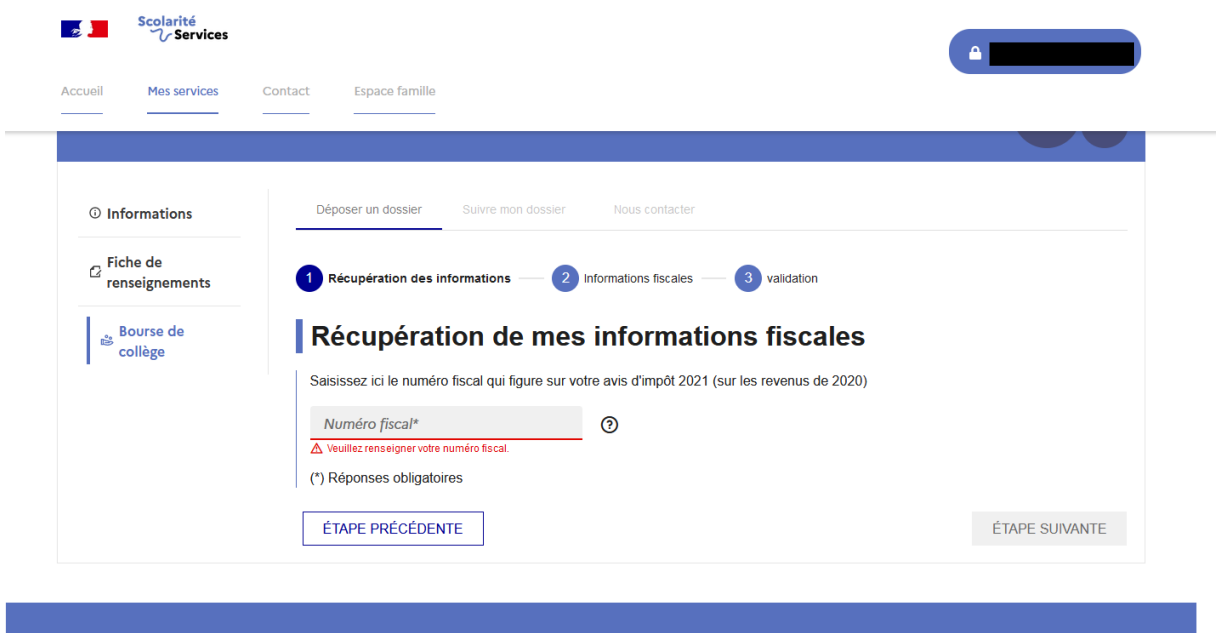

Une question, besoin d'aide ?

Assistance 5